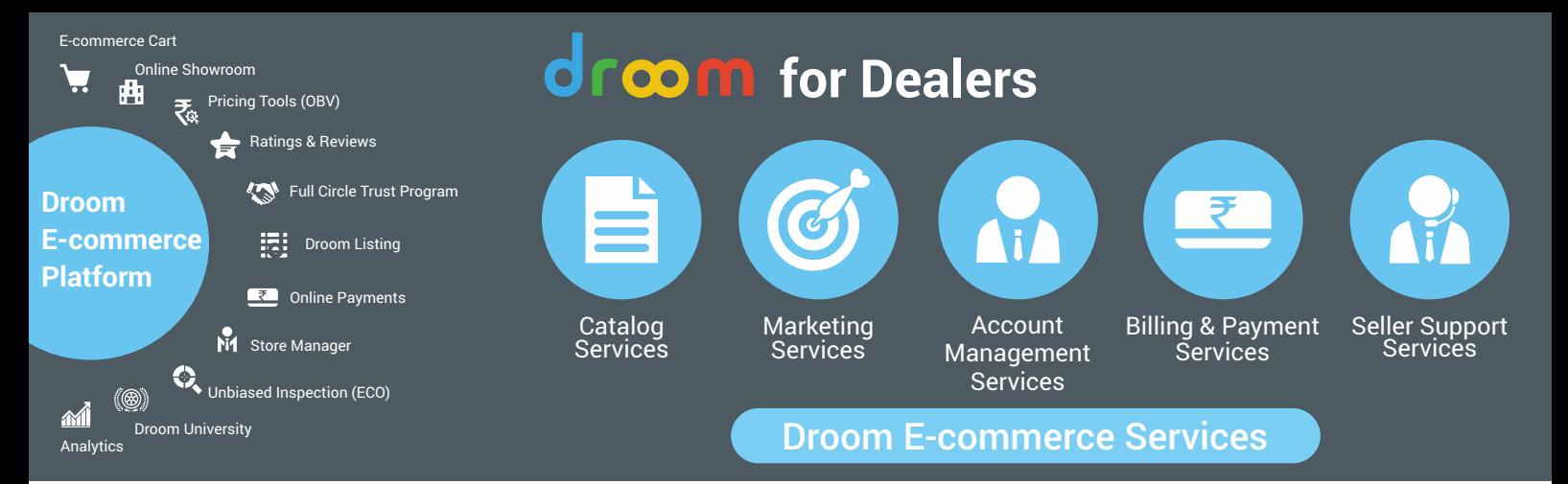

## **CATALOG**

Droom is a self service platform where sellers can easily create listings, anytime, anywhere, using any device. It is the sellers' responsibility to create and update listings on regular basis.

Our catalog team is here to help you upload unlimited listings

## **Please remember the following points before creating the listing:**

- **Bulk upload listings**
- Price an item to sell use OBV
- Score well in Droom Full Circle Trust Score ×
- **D** Create quality listings
- Add more pictures to your listing
- Fill seller declaration  $\blacksquare$
- $\overline{\phantom{a}}$ Add accurate listing details
- Delete listings if not available
- Participate in marketing and promotion programs D
- Participate in coupons and deals ×

**Upload as Many Listings as Possible**

- Provide excellent service during transaction closure D
- D Upload Droom History Permium report

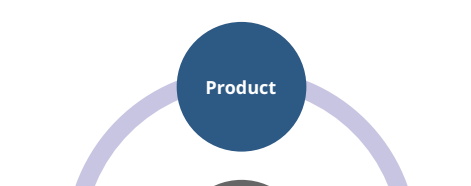

**3 Ps To Create A Listing** 

**Price Picture**

**To Make A Listing Attractive**

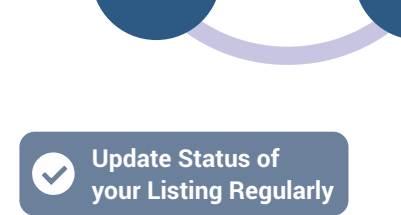

In case seller needs assistance in uploading a product or updating a listing please write to us at catalog@droom.in. Also download the product feed template from Droom University (www.droom.in/droom-university/bulk-upload-guide) and send it to catalog@droom.in.

**Seller Should Regularly**

**Update Listing**

## **Importance of Updating Listing Regularly**

Please note that as long as your listing is active on Droom, a customer can pay Commitment Fee (Token Amount) and you will be obligated to make the vehicle available. In case a buyer has paid Commitment Fee (Token Amount) and contacted you for delivery but the product is no longer available, then Droom will deduct cancellation charges from you.

A customer finding that the product is unavailable after paying Commitment Fee (Token Amount) can cause him or her to lose trust. To avoid cancellation charges or leaving the buyer with a poor experience, please update your existing listing status regularly.

You can also change the price and other information to make the listing more attractive.

## **Learn More at**:www.droom.in/droom-university/catalog-support

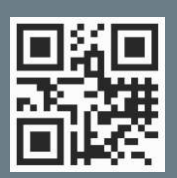

To Signup droom.in/sell

To Access Store Manager droom.in/storemanager

To Learn How to Sell droom.in/droom-university

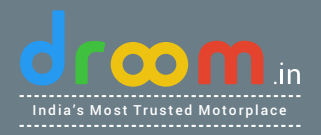

 $\overline{\mathsf{M}}$  sellersupport@droom.in  $\overline{\mathsf{M}}$  1800 407 070707